## QCAST 受信装置(S704)

設定確認手順書

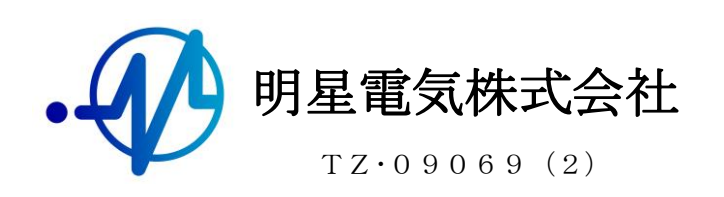

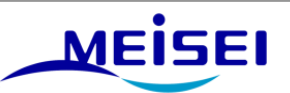

## QCAST 受信装置(S704)設定確認手順書 目次

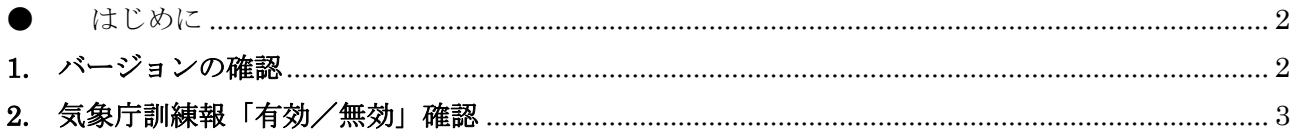

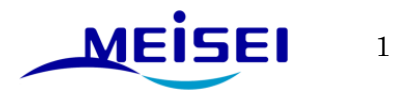

<span id="page-2-0"></span>● はじめに

構成は以下となります。

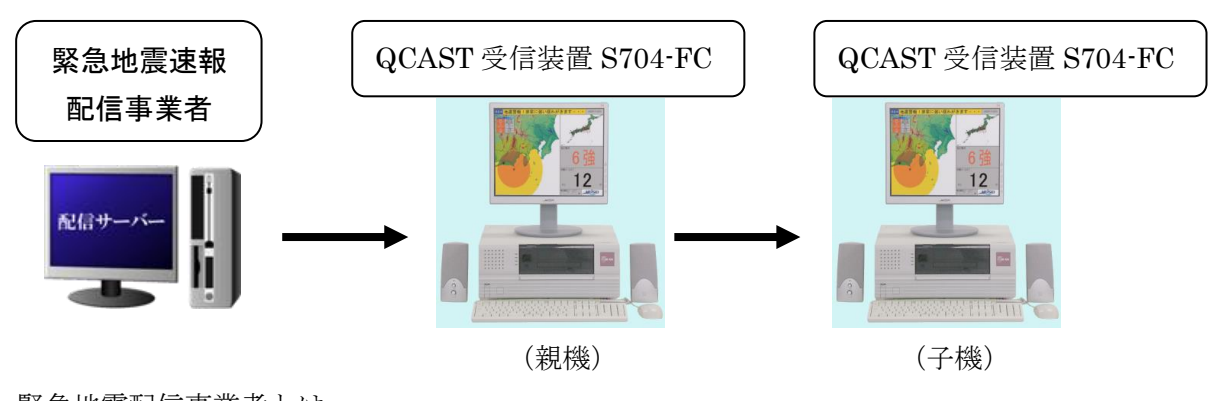

\* 緊急地震配信事業者とは 1.気象業務支援センター様 2.NTT コミュニケーションズ様 3.ANET 様 4.IIJ (インターネットイニシアティブ)様 などがあります。

## <span id="page-2-1"></span>1. バージョンの確認

メイン画面メニューの「ヘルプ(F)」→「バージョン(V)」を選択します。

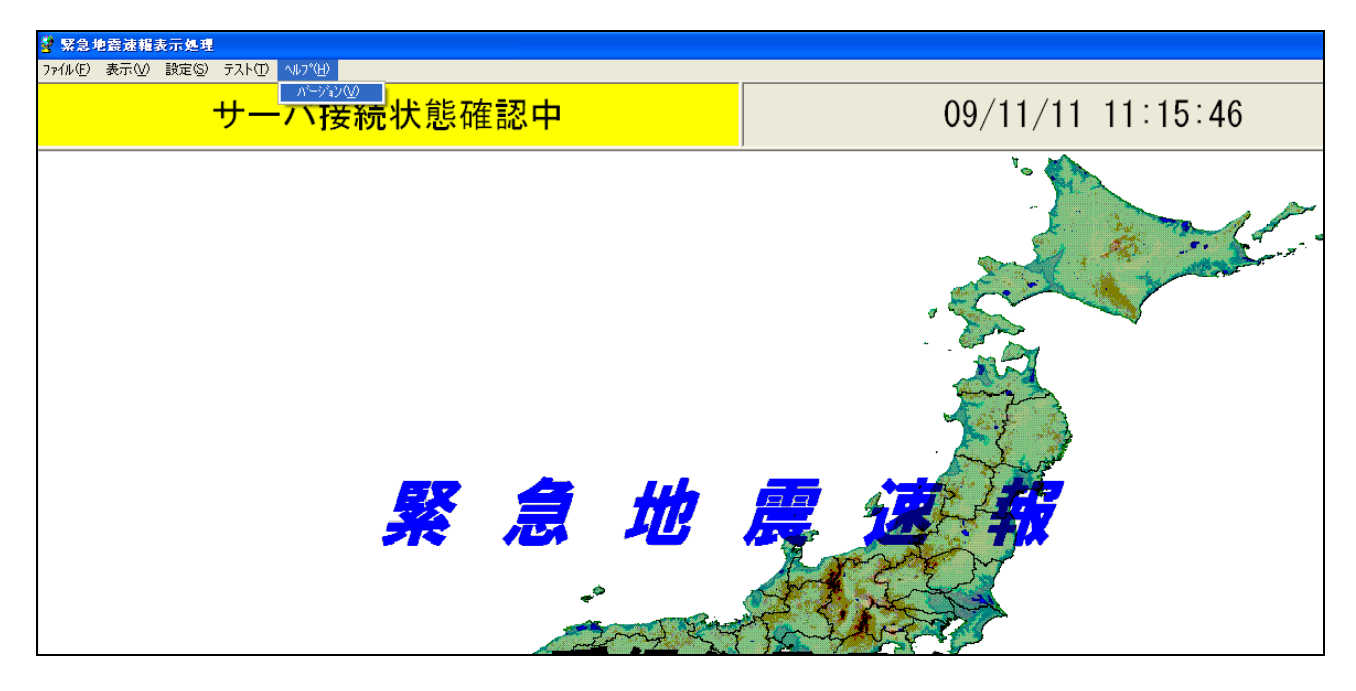

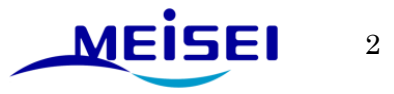

下記の画面でバージョンを確認することが出来ます。

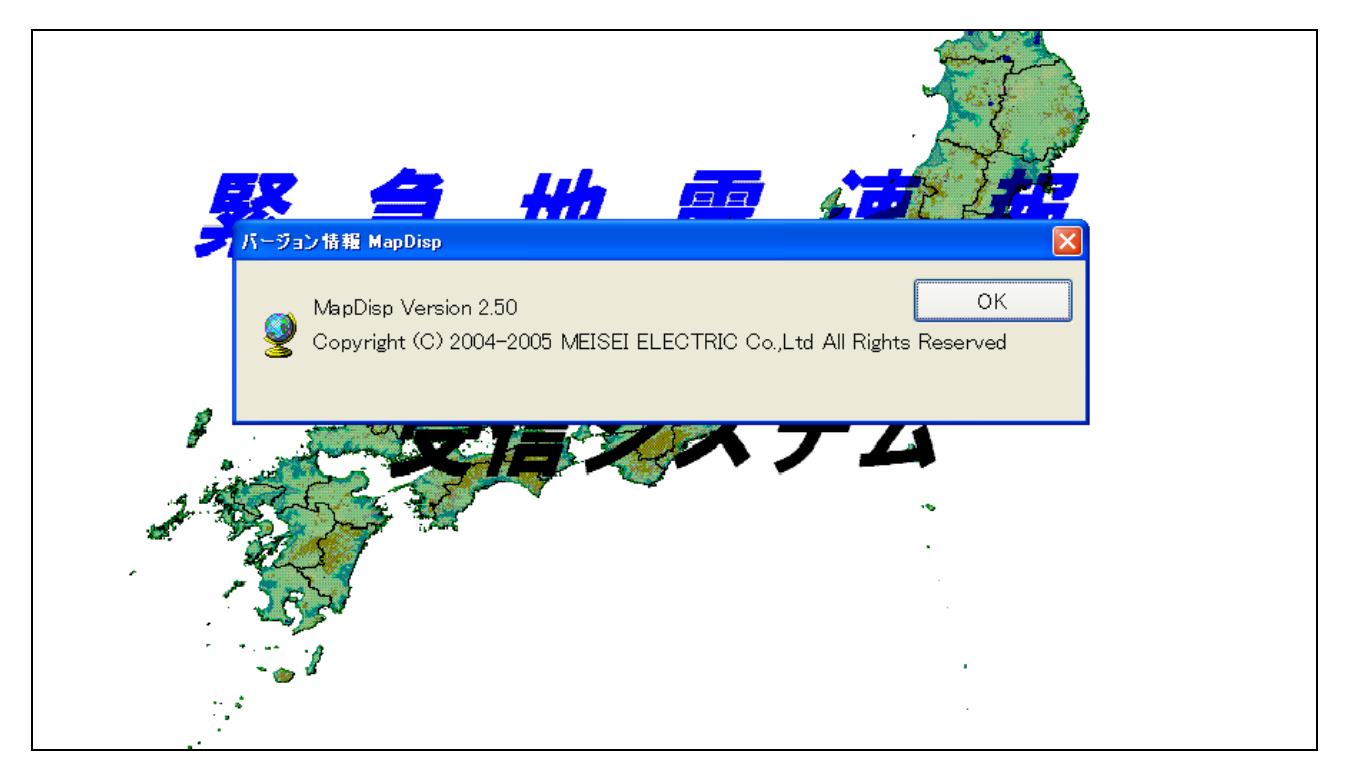

## <span id="page-3-0"></span>2. 気象庁訓練報「有効/無効」確認

「設定(S)」→「オプション(O)」を選択します。

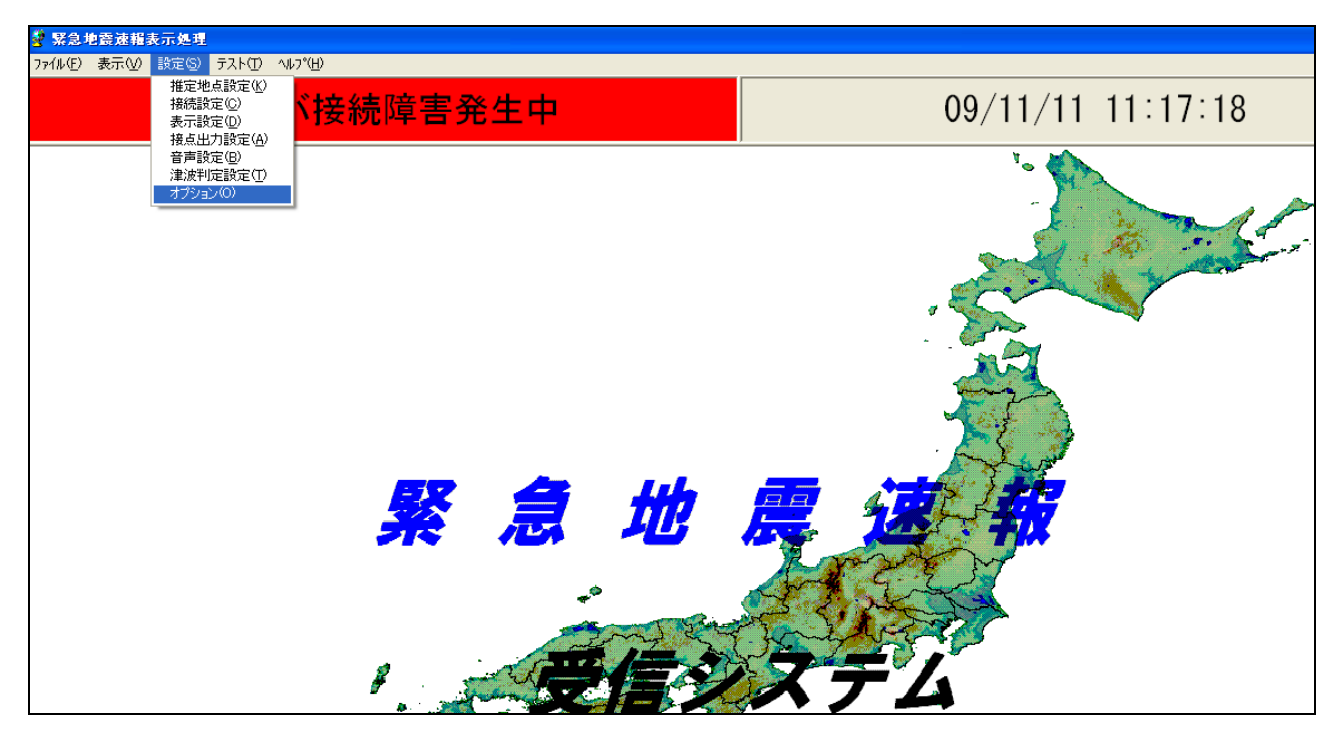

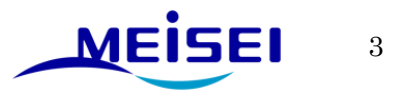

下記の画面で気象庁訓練報の設定を確認することが出来ます。

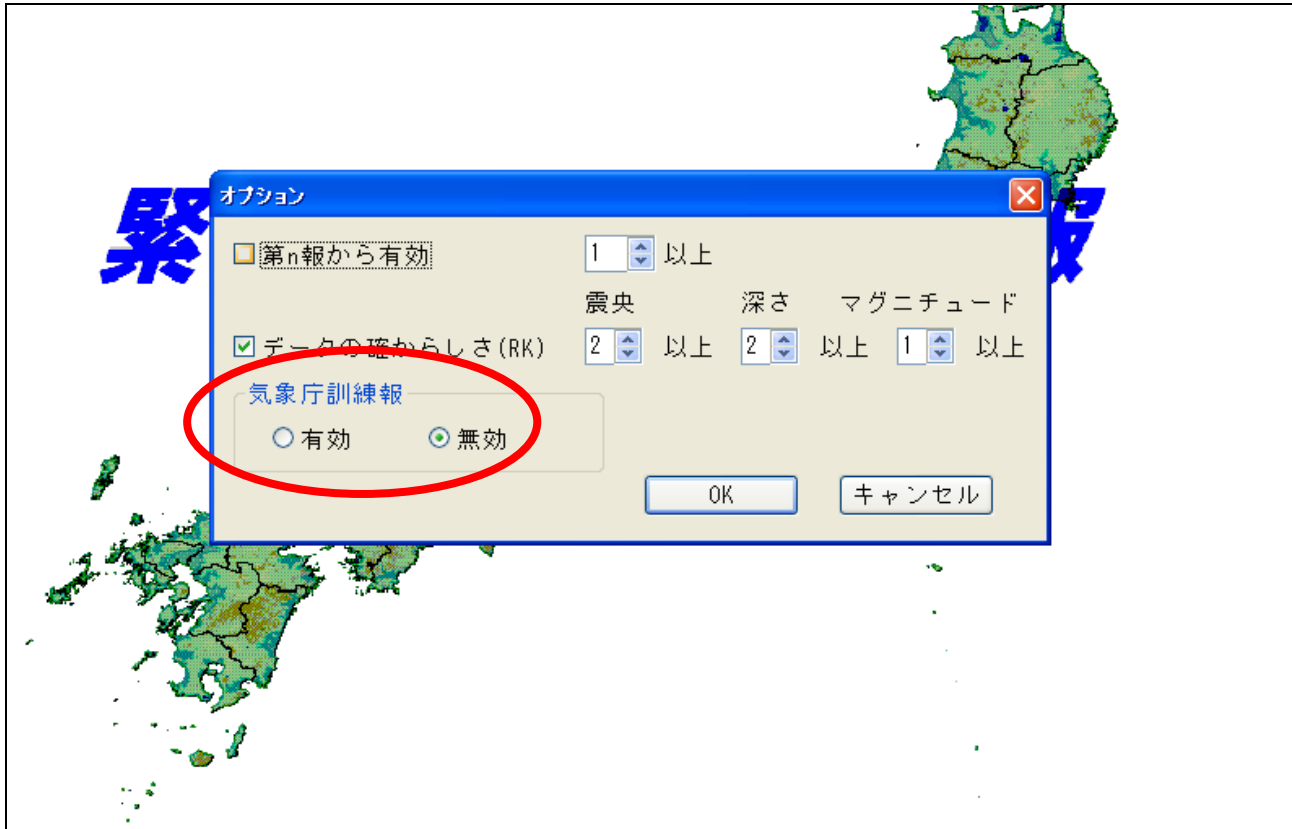

以上

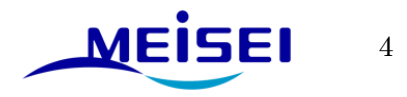